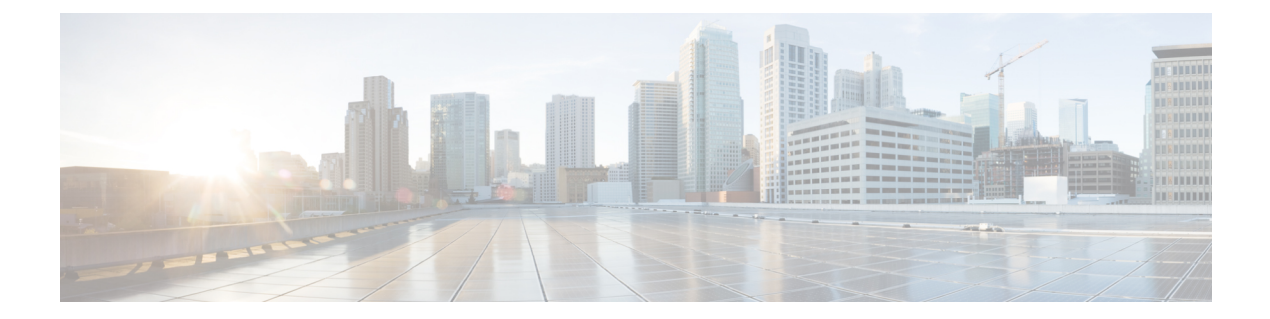

# **Auto-MDIX** の設定

- [Auto-MDIX](#page-0-0) の前提条件, 1 ページ
- [Auto-MDIX](#page-1-0) の制約事項, 2 ページ
- Auto-MDIX [の設定に関する情報](#page-1-1), 2 ページ
- [Auto-MDIX](#page-2-0) の設定方法, 3 ページ
- Auto-MDIX [のモニタリング](#page-3-0), 4 ページ
- [Auto-MDIX](#page-3-1) の設定例, 4 ページ
- [その他の関連資料](#page-4-0), 5 ページ
- Auto-MDIX [の機能履歴と情報](#page-5-0), 6 ページ

### <span id="page-0-0"></span>**Auto-MDIX** の前提条件

インターフェイスがレイヤ 3 モードの場合に、レイヤ 2 パラメータを設定するには、パラメータ を指定せずに**switchport**インターフェイスコンフィギュレーションコマンドを入力し、インター フェイスをレイヤ 2 モードにする必要があります。 これにより、インターフェイスがいったん シャットダウンしてから再度イネーブルになり、インターフェイスが接続しているデバイスに関 するメッセージが表示されることがあります。 レイヤ 3 モードのインターフェイスをレイヤ 2 モードにした場合、影響のあるインターフェイスに関連する以前の設定情報が消失する可能性が あり、インターフェイスはデフォルト設定に戻ります。

デフォルトで Automatic Medium-Dependent Interface Crossover (Auto-MDIX) 機能がイネーブルに 設定されます。 Auto-MDIX をイネーブルに設定する場合、Auto-MDIX 機能が正しく動作するよ うにインターフェイスの速度およびデュプレックスを **auto** に設定する必要があります。

Auto-MDIX は、すべての 10/100/1000 Mbps インターフェイスと、10/100/1000BASE-TX Small Form-FactorPluggable(SFP)モジュールインターフェイスでサポートされています。1000BASE-SX または 1000BASE-LX SFP モジュール インターフェイスではサポートされません。

### <span id="page-1-0"></span>**Auto-MDIX** の制約事項

受電デバイスがクロス ケーブルでスイッチに接続されている場合、スイッチは、IEEE 802.3af に 完全には準拠していない、Cisco IPPhoneやアクセスポイントなどの準規格の受電をサポートして いない場合があります。 これは、スイッチ ポート上で Automatic Medium-Dependent Interface Crossover (Auto-MIDX) がイネーブルかどうかは関係ありません。

### <span id="page-1-1"></span>**Auto-MDIX** の設定に関する情報

### インターフェイスでの **Auto-MDIX**

自動メディア依存型インターフェイス クロスオーバー(Auto-MDIX)がイネーブルになっている インターフェイスでは、必要なケーブル接続タイプ(ストレートまたはクロス)が自動的に検出 され、接続が適切に設定されます。Auto-MDIX機能を使用せずにスイッチを接続する場合、サー バ、ワークステーション、またはルータなどのデバイスの接続にはストレート ケーブルを使用 し、他のスイッチやリピータの接続にはクロスケーブルを使用する必要があります。Auto-MDIX がイネーブルの場合、他のデバイスとの接続にはどちらのケーブルでも使用でき、ケーブルが正 しくない場合はインターフェイスが自動的に修正を行います。 ケーブル接続の詳細については、 ハードウェア インストレーション ガイドを参照してください。

次の表に、Auto-MDIX の設定およびケーブル接続ごとのリンク ステートを示します。

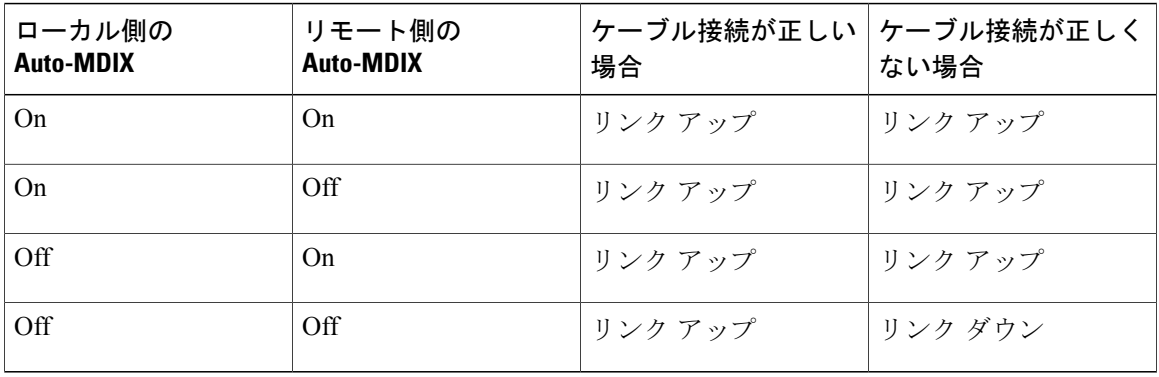

#### 表 **1**:リンク状態と **Auto-MDIX** の設定

インターフェイスおよびハードウェア コンポーネント コンフィギュレーション ガイド、**Cisco IOS XE** リリース **3E**(**Catalyst 3850** スイッチ)

# <span id="page-2-0"></span>**Auto-MDIX** の設定方法

### インターフェイスでの **Auto-MDIX** の設定

#### 手順の概要

- **1. configure terminal**
- **2. interface** *interface-id*
- **3. speed auto**
- **4. duplex auto**
- **5. mdix auto**
- **6. end**

#### 手順の詳細

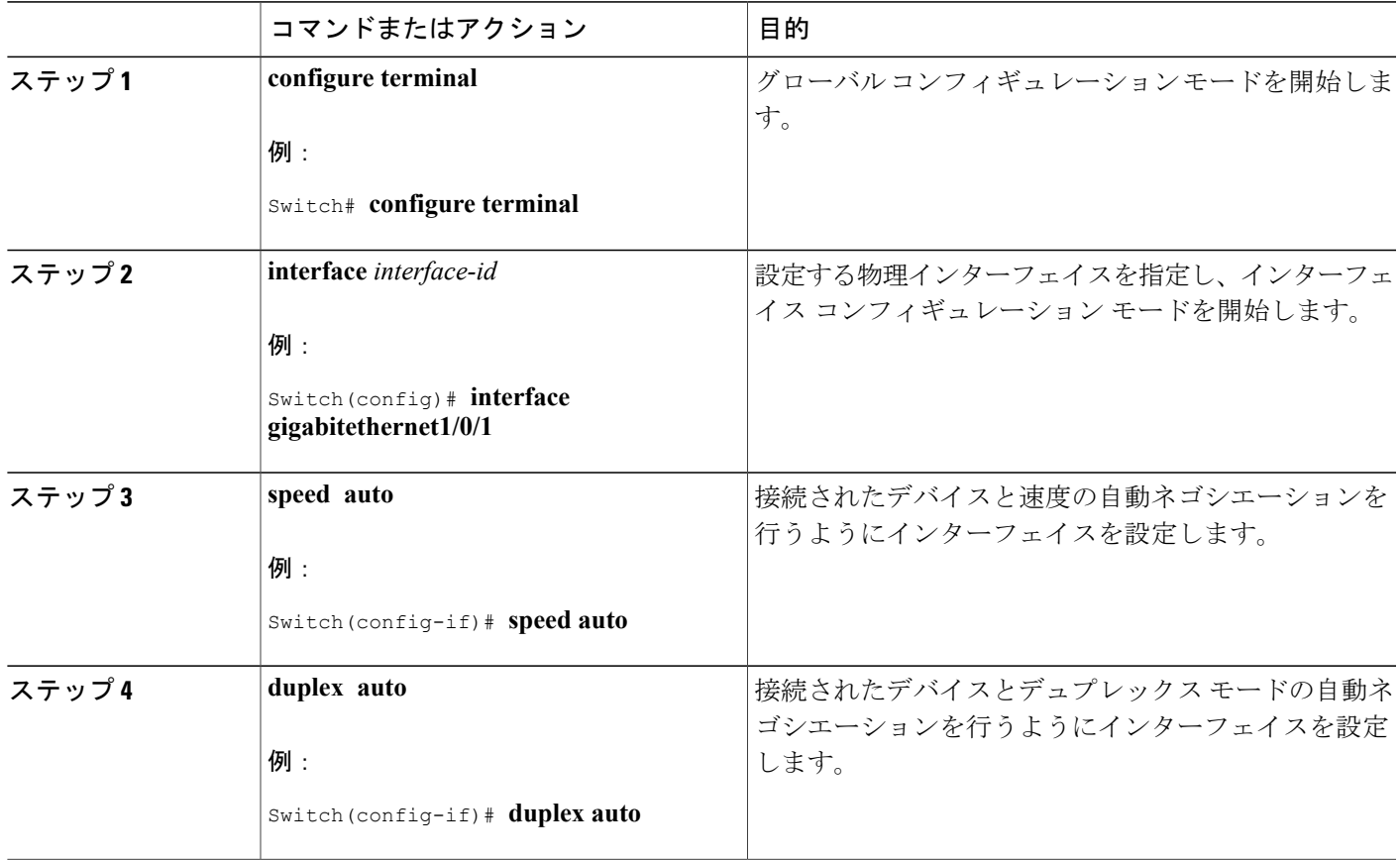

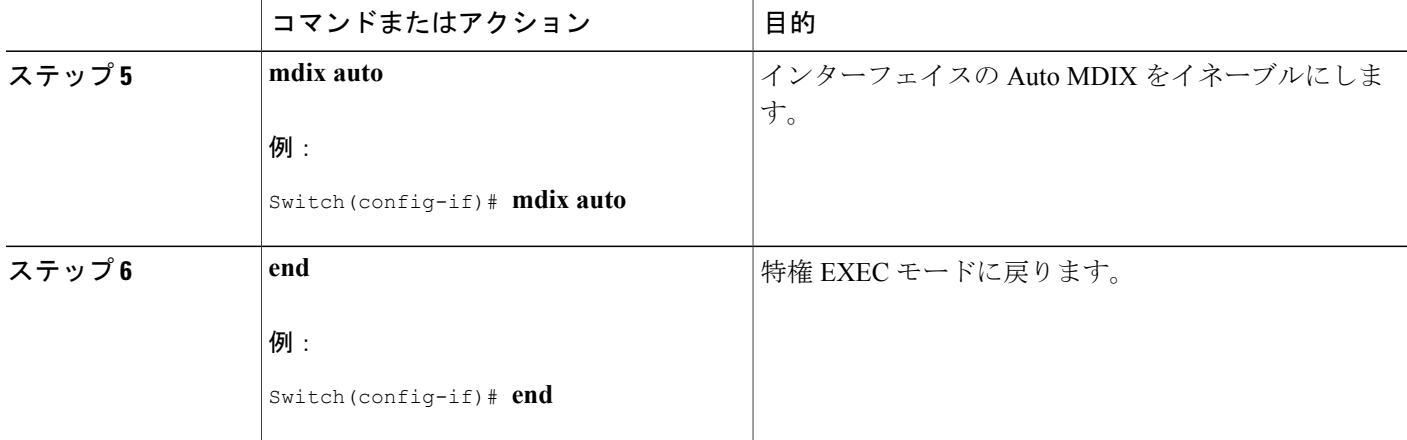

# <span id="page-3-0"></span>**Auto-MDIX** のモニタリング

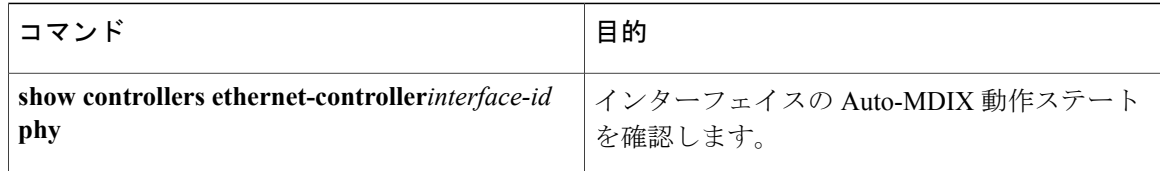

### <span id="page-3-1"></span>**Auto-MDIX** の設定例

次の例では、ポートの Auto MDIX をイネーブルにする方法を示します。

Switch# **configure terminal** Switch(config)# **interface gigabitethernet1/0/1** Switch(config-if)# **speed auto** Switch(config-if)# **duplex auto** Switch(config-if)# **mdix auto** Switch(config-if)# **end**

インターフェイスおよびハードウェア コンポーネント コンフィギュレーション ガイド、**Cisco IOS XE** リリース **3E**(**Catalyst 3850** スイッチ)

# <span id="page-4-0"></span>その他の関連資料

#### エラー メッセージ デコーダ

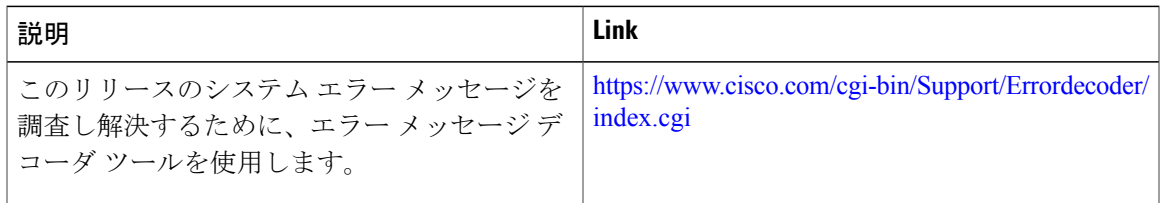

#### **MIB**

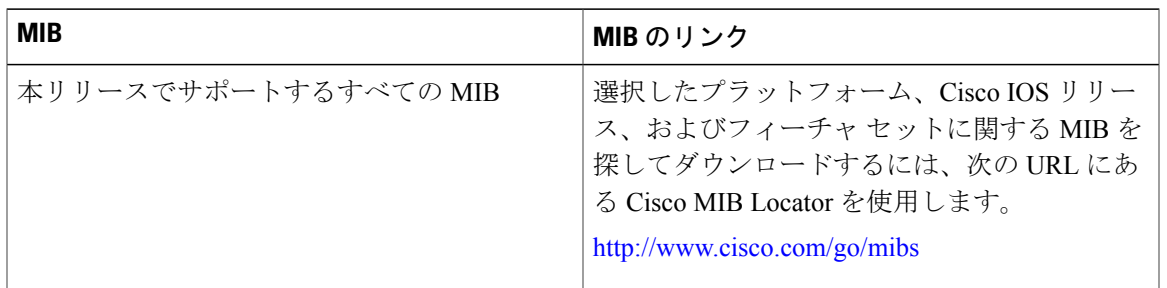

#### テクニカル サポート

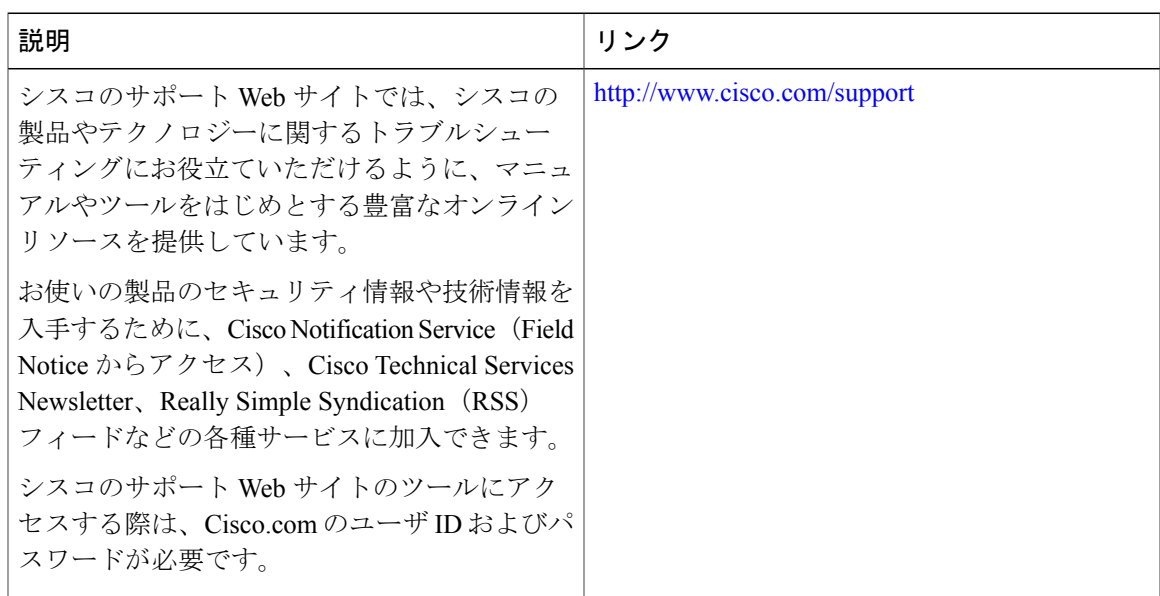

# <span id="page-5-0"></span>**Auto-MDIX** の機能履歴と情報

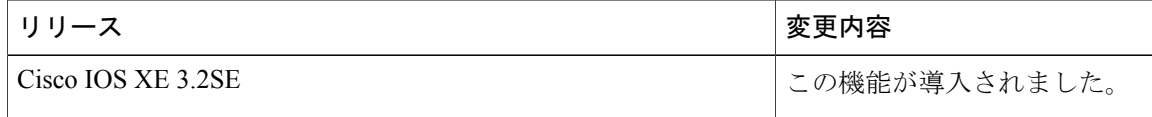

インターフェイスおよびハードウェア コンポーネント コンフィギュレーション ガイド、**Cisco IOS XE** リリース **3E**(**Catalyst 3850** スイッチ)